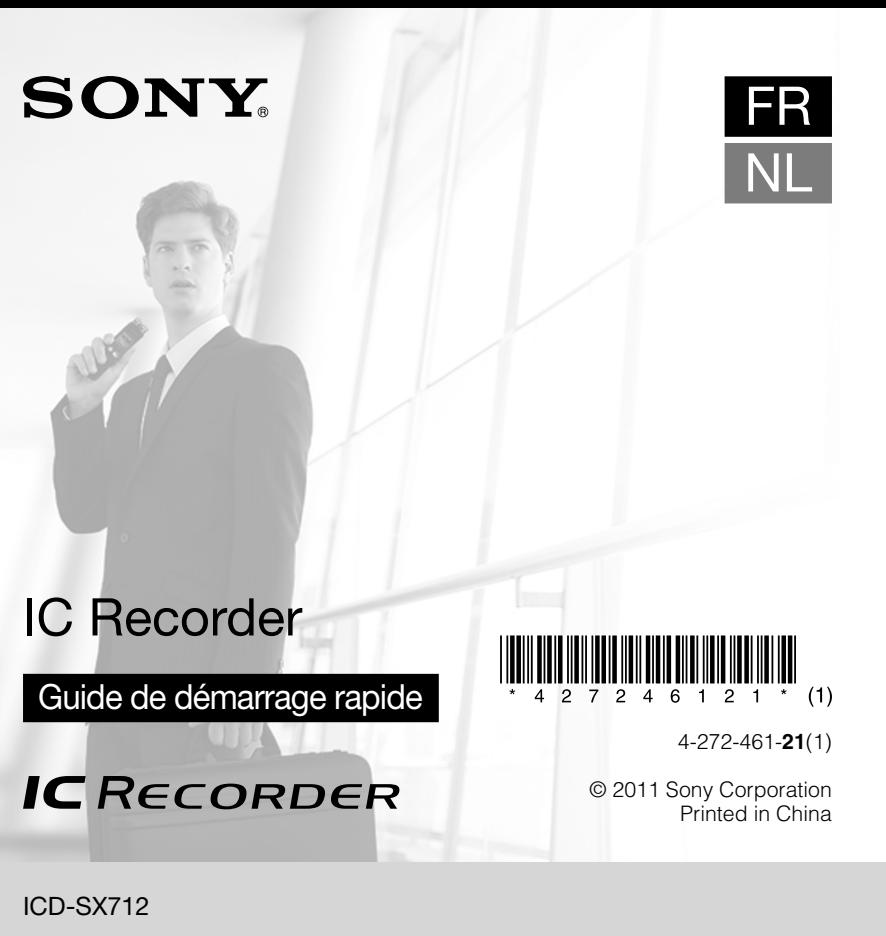

### **Essayez votre nouvel enregistreur IC**

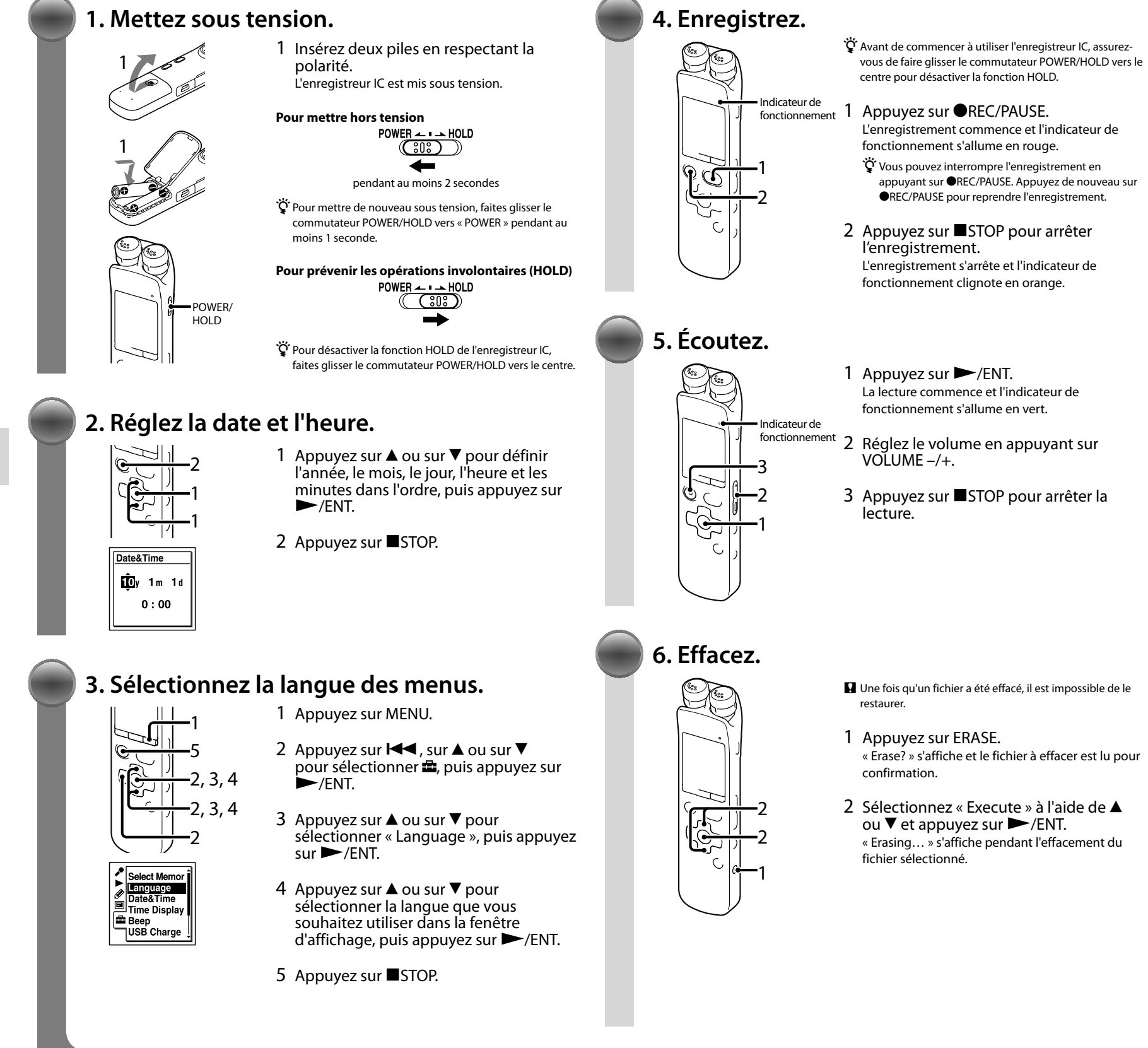

2) Appuyez sur  $\blacktriangleleft$ , puis sur  $\blacktriangle$  ou sur  $\blacktriangledown$ utilisée pour gérer les fichiers de musique

1 Sélectionnez un onglet.  $\Box$  Appuyez sur  $\Box$  pour afficher la fenêtre de sélection de dossier. pour sélectionner un onglet. (voix) : zone enregistrable utilisée pour gérer les fichiers enregistrés avec l'enregistreur IC. (musique) : zone de lecture seule transférés depuis votre ordinateur.

- Appuyez sur **DDI** pour aller à l'onglet que vous avez sélectionné, puis appuyez sur ou sur  $\blacktriangledown$  pour sélectionner un dossier.
- Appuyez sur **>>I** pour aller au dossier que vous avez sélectionné, puis appuyez sur ▲ ou sur ▼ pour sélectionner un fichier.

 $\hat{Q}$  Pour lire le mode d'emploi, double-cliquez sur le fichier pdf que vous souhaitez lire.

Vous pouvez sélectionner un onglet et un dossier dans lesquels vous allez enregistrer un fichier. Vous pouvez également spécifier le fichier à lire ou à effacer dans le dossier sélectionné.

### transférés depuis votre ordinateur.

(podcast) : zone de lecture seule utilisée pour gérer les fichiers podcast (mémoire intégrée) ou (mémoire externe) : mémoire utilisée. Vous pouvez passer de la mémoire intégrée à la mémoire externe (carte mémoire).

Le fabricant de ce produit est Sony Corporation, 1-7-1 Konan Minato-ku Tokyo, 108-0075 Japon. Le représentant autorisé pour les questions de compatibilité électromagnétique (EMC) et la sécurité des produits est Sony Deutschland GmbH, Hedelfinger Strasse 61, 70327 Stuttgart, Allemagne. Pour toute question relative au SAV ou à la garantie, merci de bien vouloir vous référer aux coordonnées contenues dans les documents relatifs au SAV ou la garantie.

3 Sélectionnez un fichier.

### **Sélection d'une mémoire/onglet/dossier/fichier**

### **Étapes suivantes**

Câble de raccordement USB

Le mode d'emploi expliquant toutes les options et fonctions de l'enregistreur IC est stocké sous forme de fichiers PDF dans la mémoire intégrée de l'enregistreur IC.

- Vous pouvez également télécharger le mode d'emploi sur la page d'accueil de Sony : http://support.sony-europe.com/DNA
- 1 Raccordez l'enregistreur IC à votre ordinateur.
- 2 Ouvrez le dossier « Instructions » sur votre ordinateur. Sous Windows : cliquez sur [Poste de travail] ou sur [Ordinateur] - [IC RECORDER] - [Instructions]. Sous Macintosh : cliquez sur [IC RECORDER] sur le poste de travail - [Instructions].

3 Glissez et déposez les fichiers du mode d'emploi à partir du dossier « Instructions » sur le disque local de votre ordinateur. Les noms des fichiers du mode d'emploi sont les suivants : Nom produit\_langue\_version.pdf

(par ex. ICD-SX712\_English\_11.pdf)

4 Déconnectez l'enregistreur IC de votre ordinateur.

## **Copie du mode d'emploi sur votre**

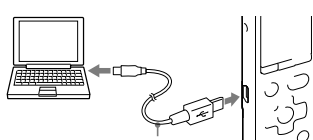

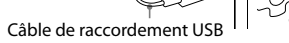

**ordinateur**

### **Alimentation**

Faites uniquement fonctionner l'appareil sur une tension de 2,4 V ou 3,0 V CC. Utilisez deux piles rechargeables NH-AAA ou deux piles alcalines LR03 (AAA).

### **Sécurité**

Ne faites pas fonctionner l'appareil en conduisant une voiture, une bicyclette ou tout autre véhicule motorisé.

### **Manipulation**

Ne laissez pas l'appareil à proximité d'une source de chaleur ou dans un endroit exposé au rayonnement direct du soleil, à une poussière excessive ou à des chocs mécaniques.

### Si des éléments solides ou liquides venaient à pénétrer à l'intérieur de l'appareil, retirez les piles et faites-le vérifier par un technicien qualifié avant de le remettre en service.

Si vous avez des questions ou des problèmes concernant cet appareil, consultez votre revendeur Sony.

### **Précautions**

### **Bienvenue dans votre nouvel enregistreur IC Sony !**

Ce document est le Guide de démarrage rapide qui vous fournit des instructions sur les opérations de base de l'enregistreur IC. Lisez-le attentivement. Nous espérons que vous apprécierez votre enregistreur IC Sony.

Pour éviter toute diminution de l'acuité auditive, n'écoutez pas le /心》 son à un volume élevé pendant de longues périodes.

### **ATTENTION**

Ne pas exposer les piles (emballées ou installées) à une source de chaleur excessive, telle que les rayons du soleil, un feu ou tout élément similaire pendant une période prolongée.

CONSOMMATION ÉLECTRIQUE MESURÉE : 800 mA

**Remarque à l'intention des clients : les informations suivantes ne concernent que l'équipement vendu dans les pays appliquant les directives européennes**

Enregistreur IC (1)

- Câble de raccordement USB (1)
- Protection contre le vent\* (1)
- Socle de chargeur\* (1)
- Support (1)
- Logiciel d'application, Sound Organizer (CD-ROM) (1)
- Mode d'emploi (stocké dans la mémoire intégrée)

Logiciel d'application, Dragon NaturallySpeaking (DVD-ROM)\* (1)

Housse de transport (1)

Piles rechargeables NH-AAA (AAA) (2)

Boîtier de la pile (1)

\* Fourni avec certains modèles dans certaines régions uniquement.

### **Vérifiez les éléments fournis.**

Félicitations ! Vous avez configuré votre enregistreur IC et réalisé votre premier enregistrement. Passons à l'étape suivante. Il existe des fonctions et des informations plus utiles que vous pouvez utiliser pour profiter pleinement de votre enregistreur IC.

> Pour voir des détails sur chaque opération, reportez-vous au mode d'emploi au format PDF que vous avez copié sur votre ordinateur.

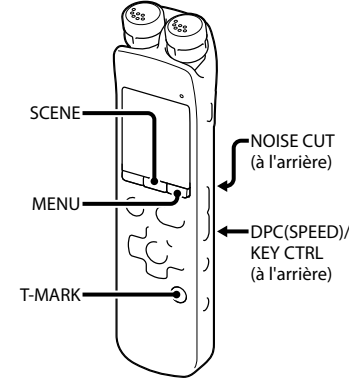

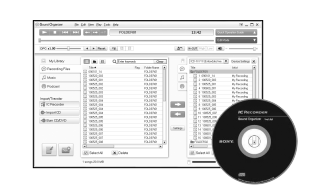

## **SCENE**

Règle les options de menu pour un enregistrement avec les paramètres les plus

appropriés en fonction de diverses scènes d'enregistrement. **NOISE CUT** Réduit le bruit ambiant pour rendre le son de lecture plus clair.

### **T-MARK**

Ajoute un repère de piste pour définir le point de départ lors de l'enregistrement ou de la lecture d'un fichier.

### **DPC (SPEED)/KEY CTRL**

Règle la vitesse et/ou le ton de lecture.

### **MENU**

Règle diverses options de menu, telles que REC Mode, REC Level, etc.

### **Fonctions plus avancées**

### **Sound Organizer (logiciel d'application pour PC\*)**

Plusieurs opérations peuvent être effectuées à l'aide de Sound Organizer sur votre ordinateur. Vous pouvez importer des fichiers enregistrés avec l'enregistreur IC dans Sound Organizer pour les modifier. Vous pouvez importer des fichiers de musique d'un CD de musique ou des fichiers podcast pour les transférer sur l'enregistreur IC. Vous pouvez également graver la musique que vous aimez sur des CD. \* Pour Windows uniquement

# 2 Sélectionnez un dossier.

### ICD-SX712

### IC Recorder

Introductiehandleiding

**IC** RECORDER

## **SONY**

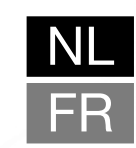

### **Uw nieuwe IC-recorder uitproberen**

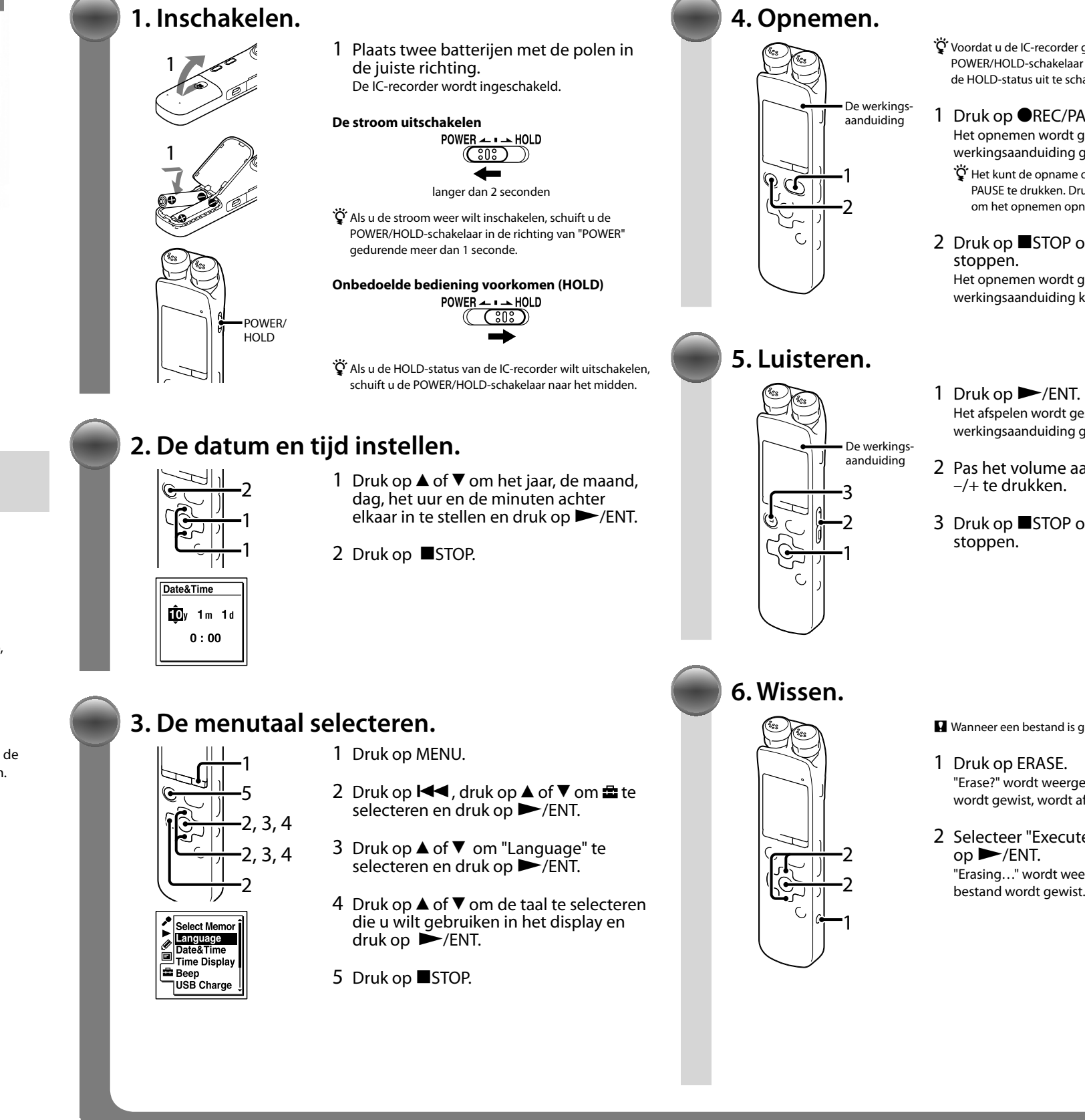

- Het opnemen wordt gestart en de werkingsaanduiding gaat rood branden.
- $\widetilde{Q}$  Het kunt de opname onderbreken door op  $\bullet$ REC/ PAUSE te drukken. Druk nogmaals op **OREC/PAUSE** om het opnemen opnieuw te starten.
- 2 Druk op ■STOP om het opnemen te
- Het opnemen wordt gestopt en de werkingsaanduiding knippert oranje.
- Het afspelen wordt gestart en de werkingsaanduiding gaat groen branden.
- 2 Pas het volume aan door op VOLUME
- 3 Druk op ■STOP om het afspelen te

Voordat u de IC-recorder gaat gebruiken, moet u de POWER/HOLD-schakelaar naar het midden schuiven om de HOLD-status uit te schakelen.

#### 1 Druk op ●REC/PAUSE.

- 2 Selecteer een map. Druk op  $\blacktriangleright\blacktriangleright$ I om naar het tabblad te gaan dat u hebt geselecteerd en druk op  $\triangle$  of ▼ om een map te selecteren.
- 3 Selecteer een bestand. Druk op ▶▶I om naar de map te gaan die u hebt geselecteerd en druk op  $\blacktriangle$  of  $\blacktriangledown$ om een bestand te selecteren.

Wanneer een bestand is gewist, kunt u dit niet herstellen.

- "Erase?" wordt weergegeven en het bestand dat wordt gewist, wordt afgespeeld ter bevestiging.
- 2 Selecteer "Execute" met  $\triangle$  of  $\nabla$  en druk "Erasing…" wordt weergegeven terwijl het

U kunt een tabblad en een map selecteren waarin u een bestand wilt opnemen. U kunt ook het bestand opgeven dat moet worden afgespeeld of gewist in de geselecteerde map.

- 1 Selecteer een tabblad.
- $\Box$  Druk op  $\Box$  om het selectievenster voor mappen weer te geven.  $\overline{2}$  Druk op  $\overline{\mathsf{I}}$  en druk op  $\blacktriangle$  of  $\overline{\mathsf{v}}$  om
- een tabblad te selecteren. (spraak): gedeelte voor opnemen dat wordt gebruikt voor het beheren van bestanden die zijn opgenomen met de IC-recorder.
- (muziek): gedeelte voor alleen afspelen dat wordt gebruikt om muziekbestanden te beheren die zijn overgedragen van uw computer.

(podcast): gedeelte voor alleen afspelen dat wordt gebruikt om podcastbestanden te beheren die zijn overgedragen van uw computer. (intern geheugen) of **U** (extern geheugen): geheugen dat moet worden gebruikt. U kunt schakelen tussen het interne en externe geheugen (geheugenkaart).

- IC-recorder (1)
- USB-kabel (1)
- Windkap\* (1)
- Houder\* (1)
- Standaard (1)
- Toepassingssoftware, Sound Organizer -(CD-ROM) (1)
- Toepassingssoftware, Dragon NaturallySpeaking (DVD-ROM)\* (1)

**Een geheugen/tabblad/map/bestand selecteren**

### **Wat u hierna kunt doen**

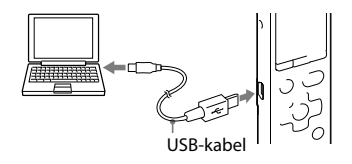

De gebruiksaanwijzing waarin alle kenmerken en functies van de IC-recorder worden uitgelegd, is als PDF-bestanden opgeslagen in het interne geheugen van de IC-recorder.

- U kunt de gebruiksaanwijzing ook downloaden van de ondersteuningswebsite van: http:// support.sony-europe.com/DNA
- 1 Sluit de IC-recorder aan op de computer.
- 2 Open de map "Instructions" op uw computer. Windows: klik op [Deze computer] of [Computer] - [IC RECORDER] - [Instructions]. Macintosh: klik op [IC RECORDER] op het bureaublad - [Instructions].
- 3 Sleep de bestanden met de gebruiksaanwijzing uit de map "Instructions" naar de lokale schijf van uw computer en zet ze neer. De bestandsnamen van de gebruiksaanwijzing zijn als volgt: Productnaam\_taal\_versie.pdf (bijvoorbeeld ICD-SX712\_English\_11.pdf)
- 4 Koppel de IC-recorder los van de computer.
- $\mathbf{\hat{Q}}$  Als u de gebruiksaanwijzing wilt lezen, dubbelklikt u op het PDF-bestand dat u wilt lezen.

### **De gebruiksaanwijzing naar de computer kopiëren**

### **Stroom**

Gebruik het apparaat alleen op 2,4 V of 3,0 V gelijkstroom.

Gebruik twee oplaadbare NH-AAAbatterijen of twee LR03-alkalinebatterijen (AAA-formaat).

#### **Veiligheid**

Gebruik het apparaat niet terwijl u autorijdt, fietst of een gemotoriseerd voertuig bedient.

#### **Gebruik**

Laat het apparaat niet liggen in de buurt van een warmtebron of op een plaats waar dit wordt blootgesteld aan direct zonlicht, overmatig veel stof of mechanische schokken.

Neem contact op met de dichtstbijzijnde Sony-handelaar voor vragen of problemen met het apparaat.

## **Voorzorgsmaatregelen**

**Welkom bij uw nieuwe Sony IC-recorder.**

Dit is de Snelstartgids, die instructies bevat voor de basisbewerkingen van de IC-recorder. Lees dit document zorgvuldig door. We hopen dat u uw nieuwe Sony IC-recorder met veel plezier zult gebruiken.

Voorkom mogelijke gehoorschade door niet gedurende langere tijd naar harde geluidsniveaus te luisteren.

**WAARSCHUWING**

Stel de batterijen (accu of geplaatste batterijen) niet lange tijd bloot aan zeer hoge temperaturen, zoals zonlicht of vuur. NOMINAAL STROOMVERBRUIK: 800 mA

**Mededeling voor de klant: de volgende informatie is uitsluitend van toepassing EU-richtlijnen gelden.**

**op apparatuur verkocht in landen waar**  De fabricant van dit product is Sony

Corporation, 1-7-1 Konan Minato-ku Tokyo, 108-0075 Japan. De geauthoriseerde vertegenwoordiging voor EMC en produkt veiligheid is Sony Deutschland GmbH, Hedelfinger Strasse 61, 70327 Stuttgart, Duitsland. Voor service- of garantiezaken afzonderlijke service/garantie documenten.

verwijzen wij u graag naar de addressen in de

- dragen naar de IC-recorder. U kunt ook CD's branden van uw favoriete muziek. \* Alleen voor Windows.
- Als er een object of vloeistof in het apparaat terechtkomt, moet u de batterijen verwijderen en het apparaat laten nakijken door een ervaren servicetechnicus voordat u het weer gebruikt.

Draagtas (1)

Oplaadbare NH-AAA-batterijen (AAA-

formaat) (2) Batterijdoosje (1)

-interne geheugen)

Gebruiksaanwijzing (opgeslagen in het

\* Alleen geleverd bij sommige modellen in

bepaalde regio's.

### **Controleer de bijgeleverde items.**

/49)

Gefeliciteerd. U hebt uw IC-recorder ingesteld en de eerste opname gemaakt. Laten we doorgaan met de volgende fase. Er is een aantal handige functies en informatie die u kunt gebruiken om volledig gebruik te maken van uw IC-recorder.

> Raadpleeg de PDF-bestanden met de gebruiksaanwijzing die naar uw computer zijn gekopieerd voor meer informatie over elke bewerking.

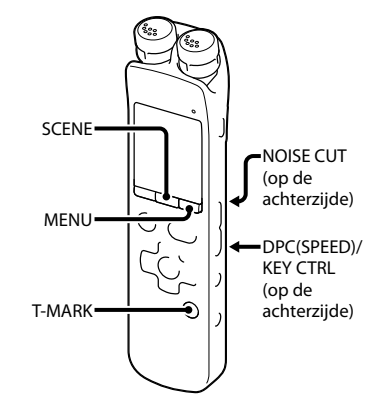

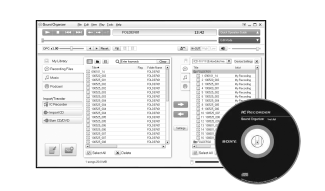

**SCENE**

De menu-items instellen voor opnemen met de meest geschikte instellingen volgens

verschillende opnamescènes.

**NOISE CUT**

Vermindert omgevingsgeluid om het weergavegeluid helderder te maken.

**T-MARK**

Voegt een trackmarkering toe om het beginpunt in te stellen wanneer u een bestand opneemt of afspeelt. **DPC (SPEED)/KEY CTRL**

Past de afspeelsnelheid en/of weergavetoon

aan. **MENU**

Stelt de verschillende menu-items in zoals REC Mode, REC Level, enzovoort.

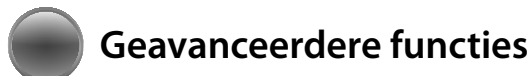

**Sound Organizer (PC-toepassing\*)** Verschillende bewerkingen kunnen op uw computer worden uitgevoerd met Sound Organizer. U kunt bestanden die zijn opgenomen met de IC-recorder importeren in Sound Organizer om te bewerken. U kunt muziekbestanden, een muziek-CD of podcastbestanden importeren om over te